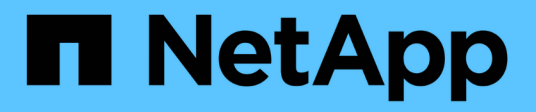

# **Cloud-Computing-Kosten optimieren**

Cloud Manager 3.8

NetApp March 25, 2024

This PDF was generated from https://docs.netapp.com/de-de/occm38/concept\_compute.html on March 25, 2024. Always check docs.netapp.com for the latest.

# **Inhalt**

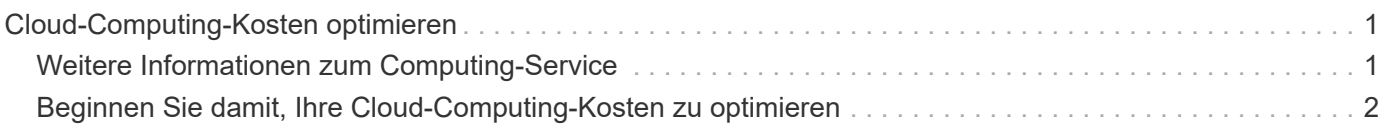

# <span id="page-2-0"></span>**Cloud-Computing-Kosten optimieren**

# <span id="page-2-1"></span>**Weitere Informationen zum Computing-Service**

Durch den Einsatz ["Spot Cloud Analyzer Service",](https://spot.io/products/cloud-analyzer/) Cloud Manager bietet eine allgemeine Kostenanalyse Ihrer Cloud-Computing-Ausgaben und zeigt potenzielle Einsparungen auf.

Cloud Analyzer ist eine Cloud-Infrastrukturmanagement-Lösung mit erweiterten Analysefunktionen, die Transparenz und Einblicke in Ihre Cloud-Kosten ermöglicht. Es zeigt Ihnen, wo Sie diese Kosten optimieren können und lässt Sie diese Optimierung mit Spot-Portfolio von kontinuierlichen Optimierungsprodukten in nur wenigen Klicks implementieren.

# **Funktionen**

- Eine Kostenanalyse, die die aktuellen Kosten des Monats, die prognostizierten monatlichen Kosten und verpasste Einsparungen aufzeigt
- Eine Übersicht über die Ausgabeneffizienz nach Account, einschließlich der geschätzten zusätzlichen **Einsparungen**
- Ein Link zum Cloud Analyzer von Spot zu Einzelheiten über die Ausgaben für alle Accounts

# **Unterstützte Cloud-Provider**

Dieser Service wird mit AWS unterstützt.

### **Kosten**

Die Nutzung dieses Service ist über Cloud Manager kostenlos.

### **Funktionsweise von Cloud Analyzer mit Cloud Manager**

Die Cloud Analyzer Integration auf höherer Ebene in Cloud Manager funktioniert folgendermaßen:

- 1. Klicken Sie auf **berechnen** und verbinden Sie Ihr AWS Master Payer Konto.
- 2. NetApp konfiguriert Ihre Umgebung wie folgt:
	- a. Aufbau einer Organisation in der Spot-Plattform
	- b. Sendet eine E-Mail, die Sie zu Spot empfängt.

Sie können sich mit denselben Single-Sign-On-Anmeldedaten wie Cloud Central und Cloud Manager beim Spot-Service anmelden.

- c. Cloud Analyzer beginnt mit der Verarbeitung Ihrer AWS Kontodaten.
- 3. In Cloud Manager wird die Seite "Computing" aktualisiert. Anhand der Informationen werden vergangene, aktuelle und zukünftige Cloud-Kosten analysiert.
- 4. Klicken Sie jederzeit auf **vollständige Analyse**, um zu Spot's Cloud Analyzer zu gelangen, das eine vollständige Analyse Ihrer Cloud-Ausgaben und Einsparungsmöglichkeiten ermöglicht.

# **Datensicherheit**

Cloud Analyzer-Daten sind im Ruhezustand verschlüsselt und es werden keine Anmeldedaten für ein Konto gespeichert.

# <span id="page-3-0"></span>**Beginnen Sie damit, Ihre Cloud-Computing-Kosten zu optimieren**

Binden Sie Ihren AWS Konto ein und nutzen Sie anschließend die Analyse, um Ihre Cloud-Computing-Kosten zu optimieren.

## **Verbinden Sie Cloud Analyzer mit Ihrem AWS Konto**

Klicken Sie auf **Computing** und verbinden Sie Ihr AWS-Konto.

#### **Schritte**

- 1. Klicken Sie Auf **Computing**.
- 2. Klicken Sie auf **AWS Zugangsdaten zum Start** hinzufügen.
- 3. Folgen Sie den Schritten auf der Seite, um Ihr AWS Konto zu verbinden:
	- a. Melden Sie sich bei Ihrem AWS Master Payer Konto an.
	- b. Kostenberichte und Nutzungsberichte für das AWS Konto einrichten
	- c. Führen Sie die CloudFormation-Vorlage aus.
	- d. Fügen Sie die SonderrollenARN ein.

["Zeigen Sie weitere Details zu diesen Schritten an"](https://help.spot.io/cloud-analyzer/connect-your-aws-account-2/).

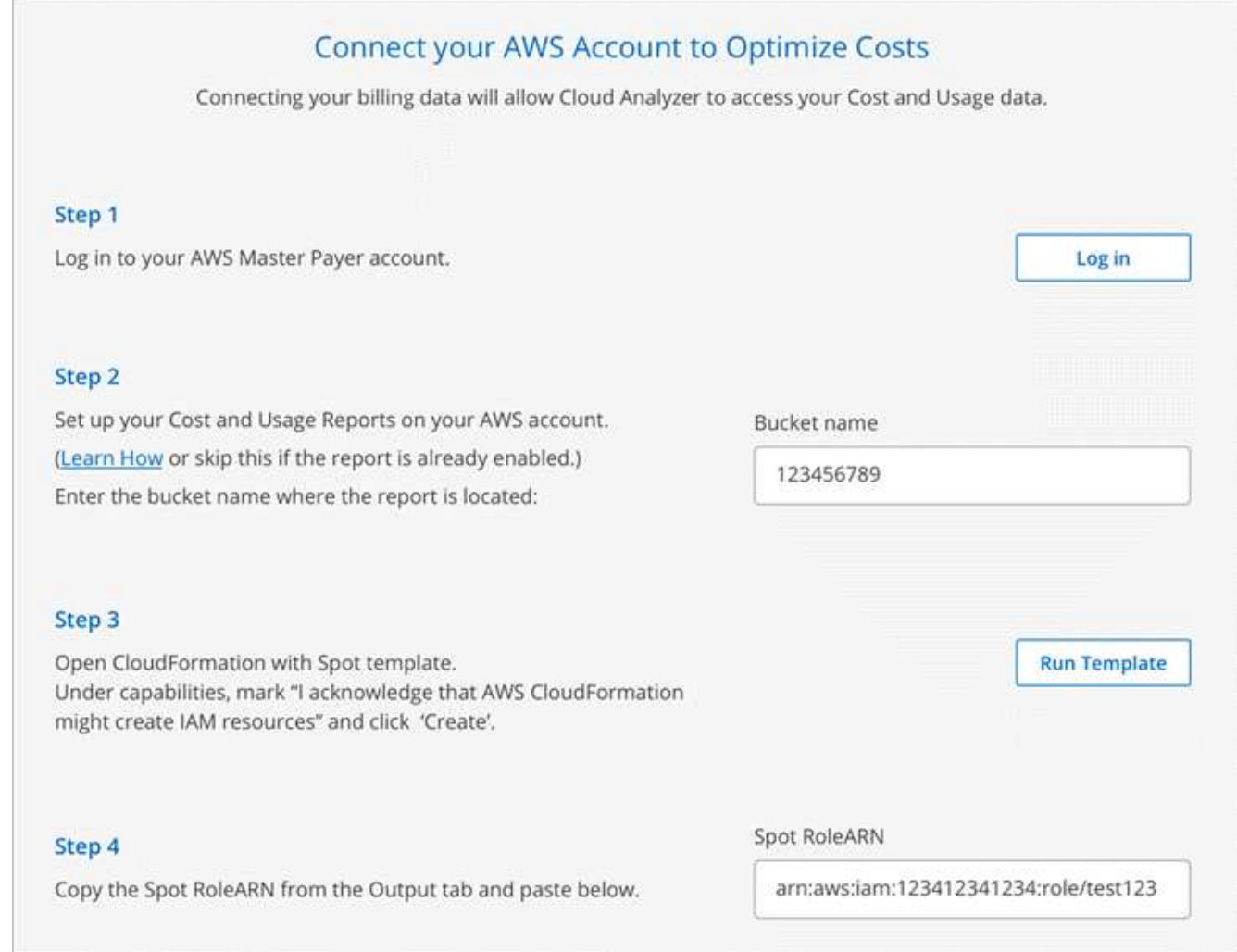

#### **Ergebnis**

Cloud Analyzer beginnt mit der Verarbeitung Ihrer AWS Kontodaten. Wenn Sie über mehrere Konten verfügen, beginnt Cloud Analyzer mit schreibgeschützten Funktionen für alle verknüpften Konten unter dem Hauptzahlerkonto. Wenn Sie mehr Details zu den potenziellen Einsparungen für diese Accounts erhalten möchten, müssen Sie sie ebenfalls anschließen. Weitere Informationen zu diesem Prozess finden Sie im folgenden Abschnitt.

# **Analysieren Sie Ihre Computing-Kosten**

Nach der Verarbeitung Ihrer Account-Daten durch Cloud Analyzer erhalten Sie auf der Registerkarte "Computing" Einblicke in vergangene, aktuelle und zukünftige Cloud-Kosten.

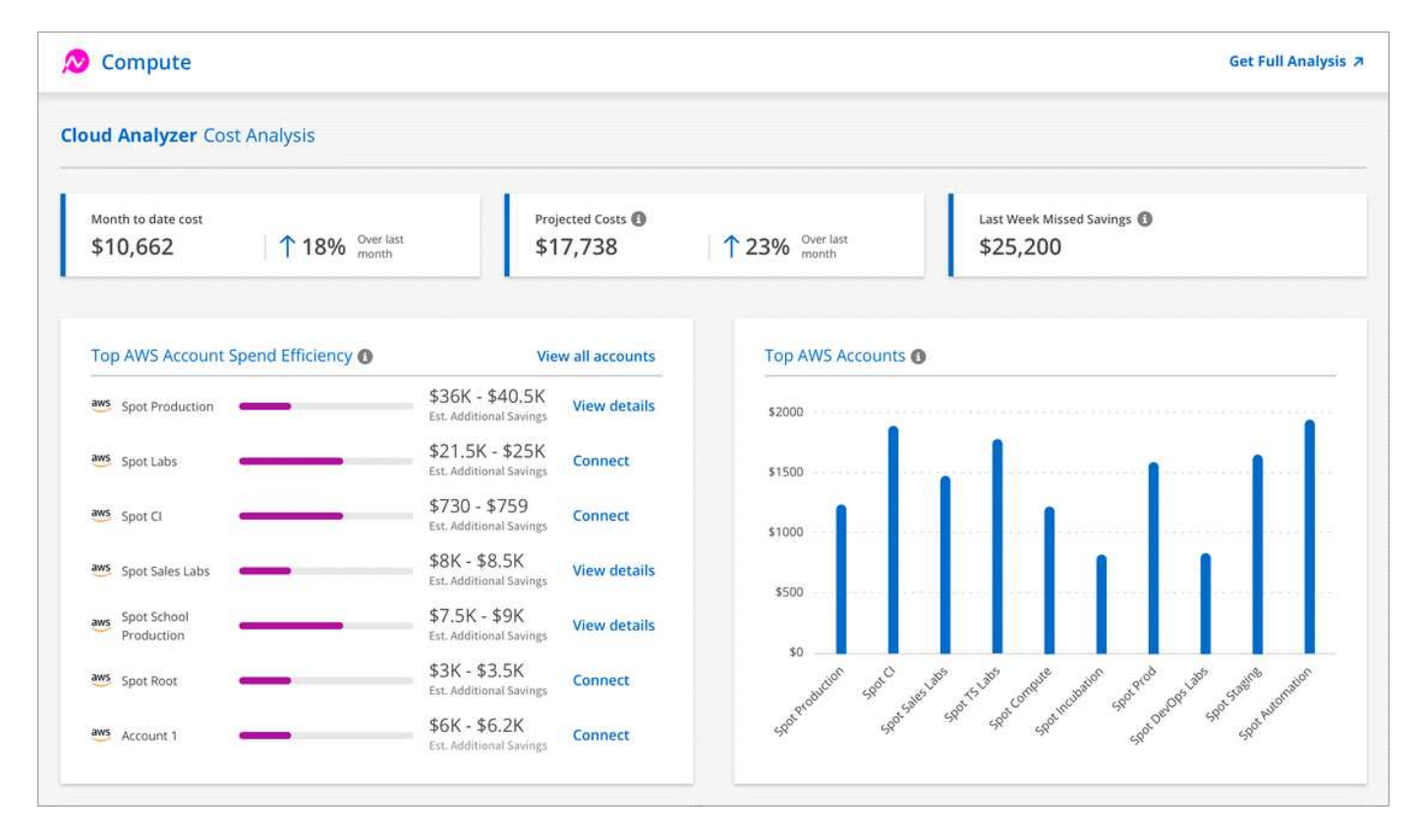

#### **Aktuelle Kosten**

Die Gesamtkosten für Ihre Workloads vom Beginn des aktuellen Monats bis zur Präsentation.

#### **Prognostizierte Kosten**

Die prognostizierten Kosten am Ende des Monats basierend auf einer Analyse Ihres Nutzungsmusters.

#### **Letzte Woche Verpasste Einsparungen**

Einsparungen, die in den letzten sieben Tagen durch Optimierung von Spot-Instanzen und Reservierungen erzielt werden könnten.

#### **Wichtigste Ausgaben für AWS Konten Effizienz**

Die Top 10 Accounts abhängig von der größten Menge an geschätzten zusätzlichen Einsparungen.

Jedem Account wird eine Effizienzbewertung zugewiesen, die auf aktuellen und zusätzlichen potentiellen Einsparungen basiert. Die geschätzten zusätzlichen Einsparungen zeigen, wie viel zusätzlich durch den Einsatz von Spot-Instanzen und reservierten Instanzen eingespart werden kann.

Sie können folgende Maßnahmen ergreifen, um Ihre Konten weiter zu optimieren:

- **Details anzeigen**: Sehen Sie sich Ihre Möglichkeiten zur Kostenoptimierung an, indem Sie zu Spot's Cloud Analyzer gehen.
- **Verbinden**: Schließen Sie ein noch nicht verwaltetes Konto an. Sie werden zu dem Assistenten weitergeleitet, der das Konto verbindet.

#### **Top AWS Accounts**

Dies ist ein Balkendiagramm mit den zehn wichtigsten Konten nach Kosten. Die Grafik basiert auf den letzten 30 Tagen der Ausgabenaktivität.

["Erfahren Sie mehr über die Seite "Kostenanalyse" im Spot Cloud Analyzer"](https://help.spot.io/cloud-analyzer/cost-analysis/).

## **Weitere Analysen und Empfehlungen finden Sie im Cloud Analyzer**

Klicken Sie jederzeit auf **vollständige Analyse**, um weitere Diagramme und Analysen, ausführliche Empfehlungen, eine Aufschlüsselung von Anwendungsfällen (Container, ElasticApps und Reservierungen) und mehr aufzurufen.

Das folgende Beispiel zeigt Cloud Analyzer auf:

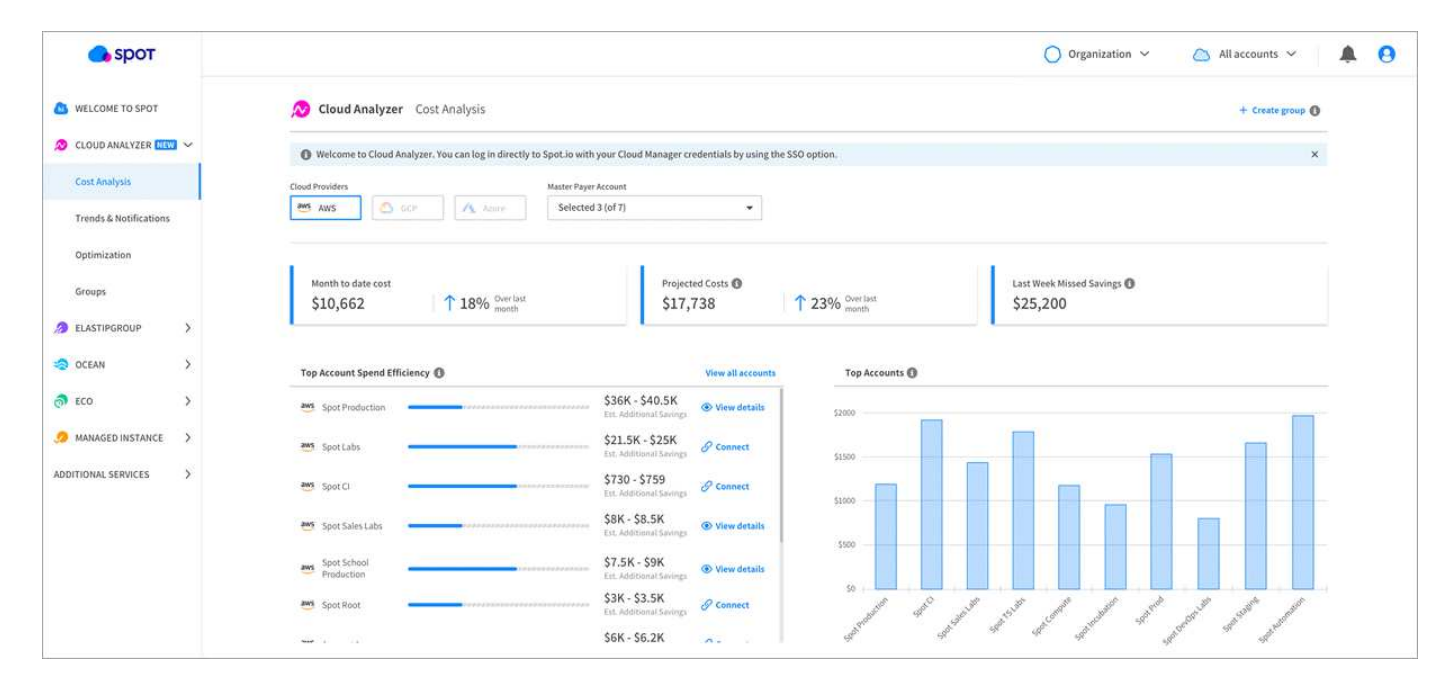

- ["Auf der Produktseite für Cloud Analyzer erfahren Sie mehr über die Möglichkeiten dieser Technologie"](https://spot.io/products/cloud-analyzer/).
- ["Hilfe zur Verwendung von Cloud Analyzer erhalten Sie in der Dokumentation zu Spot".](https://help.spot.io/cloud-analyzer/)

#### **Copyright-Informationen**

Copyright © 2024 NetApp. Alle Rechte vorbehalten. Gedruckt in den USA. Dieses urheberrechtlich geschützte Dokument darf ohne die vorherige schriftliche Genehmigung des Urheberrechtsinhabers in keiner Form und durch keine Mittel – weder grafische noch elektronische oder mechanische, einschließlich Fotokopieren, Aufnehmen oder Speichern in einem elektronischen Abrufsystem – auch nicht in Teilen, vervielfältigt werden.

Software, die von urheberrechtlich geschütztem NetApp Material abgeleitet wird, unterliegt der folgenden Lizenz und dem folgenden Haftungsausschluss:

DIE VORLIEGENDE SOFTWARE WIRD IN DER VORLIEGENDEN FORM VON NETAPP ZUR VERFÜGUNG GESTELLT, D. H. OHNE JEGLICHE EXPLIZITE ODER IMPLIZITE GEWÄHRLEISTUNG, EINSCHLIESSLICH, JEDOCH NICHT BESCHRÄNKT AUF DIE STILLSCHWEIGENDE GEWÄHRLEISTUNG DER MARKTGÄNGIGKEIT UND EIGNUNG FÜR EINEN BESTIMMTEN ZWECK, DIE HIERMIT AUSGESCHLOSSEN WERDEN. NETAPP ÜBERNIMMT KEINERLEI HAFTUNG FÜR DIREKTE, INDIREKTE, ZUFÄLLIGE, BESONDERE, BEISPIELHAFTE SCHÄDEN ODER FOLGESCHÄDEN (EINSCHLIESSLICH, JEDOCH NICHT BESCHRÄNKT AUF DIE BESCHAFFUNG VON ERSATZWAREN ODER -DIENSTLEISTUNGEN, NUTZUNGS-, DATEN- ODER GEWINNVERLUSTE ODER UNTERBRECHUNG DES GESCHÄFTSBETRIEBS), UNABHÄNGIG DAVON, WIE SIE VERURSACHT WURDEN UND AUF WELCHER HAFTUNGSTHEORIE SIE BERUHEN, OB AUS VERTRAGLICH FESTGELEGTER HAFTUNG, VERSCHULDENSUNABHÄNGIGER HAFTUNG ODER DELIKTSHAFTUNG (EINSCHLIESSLICH FAHRLÄSSIGKEIT ODER AUF ANDEREM WEGE), DIE IN IRGENDEINER WEISE AUS DER NUTZUNG DIESER SOFTWARE RESULTIEREN, SELBST WENN AUF DIE MÖGLICHKEIT DERARTIGER SCHÄDEN HINGEWIESEN WURDE.

NetApp behält sich das Recht vor, die hierin beschriebenen Produkte jederzeit und ohne Vorankündigung zu ändern. NetApp übernimmt keine Verantwortung oder Haftung, die sich aus der Verwendung der hier beschriebenen Produkte ergibt, es sei denn, NetApp hat dem ausdrücklich in schriftlicher Form zugestimmt. Die Verwendung oder der Erwerb dieses Produkts stellt keine Lizenzierung im Rahmen eines Patentrechts, Markenrechts oder eines anderen Rechts an geistigem Eigentum von NetApp dar.

Das in diesem Dokument beschriebene Produkt kann durch ein oder mehrere US-amerikanische Patente, ausländische Patente oder anhängige Patentanmeldungen geschützt sein.

ERLÄUTERUNG ZU "RESTRICTED RIGHTS": Nutzung, Vervielfältigung oder Offenlegung durch die US-Regierung unterliegt den Einschränkungen gemäß Unterabschnitt (b)(3) der Klausel "Rights in Technical Data – Noncommercial Items" in DFARS 252.227-7013 (Februar 2014) und FAR 52.227-19 (Dezember 2007).

Die hierin enthaltenen Daten beziehen sich auf ein kommerzielles Produkt und/oder einen kommerziellen Service (wie in FAR 2.101 definiert) und sind Eigentum von NetApp, Inc. Alle technischen Daten und die Computersoftware von NetApp, die unter diesem Vertrag bereitgestellt werden, sind gewerblicher Natur und wurden ausschließlich unter Verwendung privater Mittel entwickelt. Die US-Regierung besitzt eine nicht ausschließliche, nicht übertragbare, nicht unterlizenzierbare, weltweite, limitierte unwiderrufliche Lizenz zur Nutzung der Daten nur in Verbindung mit und zur Unterstützung des Vertrags der US-Regierung, unter dem die Daten bereitgestellt wurden. Sofern in den vorliegenden Bedingungen nicht anders angegeben, dürfen die Daten ohne vorherige schriftliche Genehmigung von NetApp, Inc. nicht verwendet, offengelegt, vervielfältigt, geändert, aufgeführt oder angezeigt werden. Die Lizenzrechte der US-Regierung für das US-Verteidigungsministerium sind auf die in DFARS-Klausel 252.227-7015(b) (Februar 2014) genannten Rechte beschränkt.

#### **Markeninformationen**

NETAPP, das NETAPP Logo und die unter [http://www.netapp.com/TM](http://www.netapp.com/TM\) aufgeführten Marken sind Marken von NetApp, Inc. Andere Firmen und Produktnamen können Marken der jeweiligen Eigentümer sein.